## **[Timesheets recording for other fee earners](https://www.gainplus.asia/b79fe3b8-4f9b-4d60-9ebb-4c65dcfa6e66/)**

Under **Users Settings (2)**, select particular account that will be recording timesheets for other users. There under **Timesheets TAB(3)**, **allocate other fee earners (5)** from **"Report Timesheets for" (4)** section.

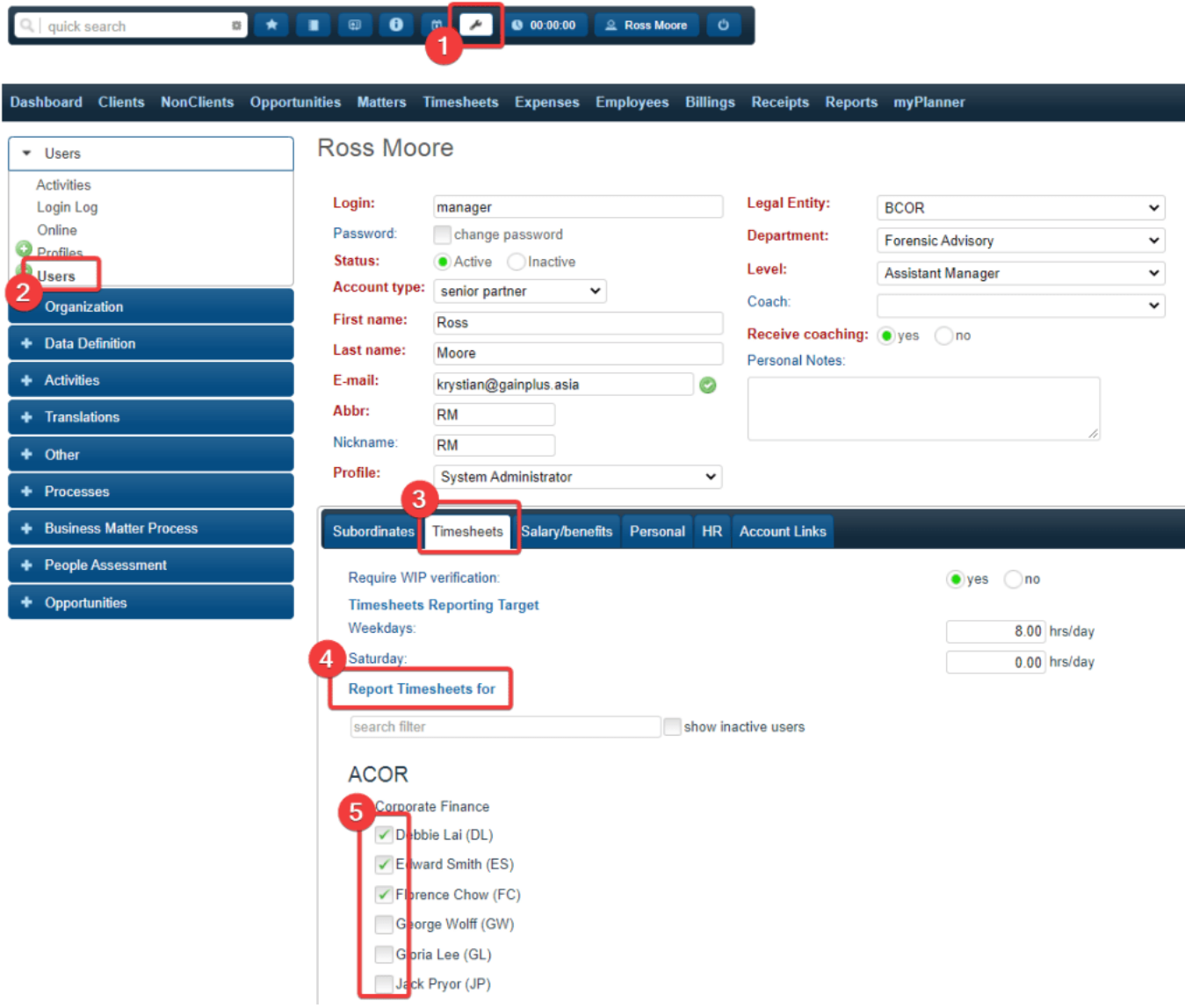

Once that user login to system (if already logged in, re-login will be required), there will be **Fee Earner selection** available on Timesheets recording form.

## $\star \bullet \bullet \bullet \bullet \bullet$ 0 00:00:00 2 Ross Moore 0 | quick search  $\,$   $\,$

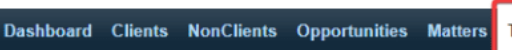

**Timesheets** 

Expenses Employees Billings Receipts Reports myPlanner

» My WIP summary report » timelog

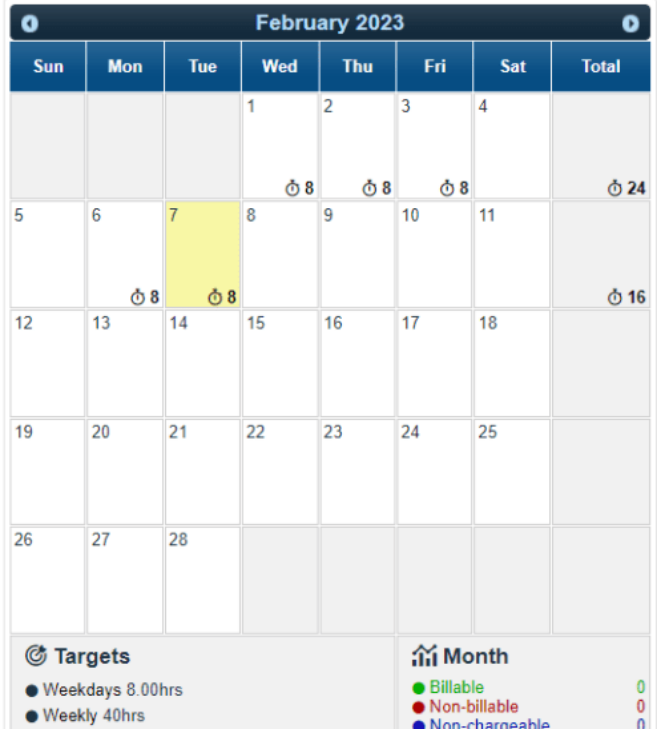

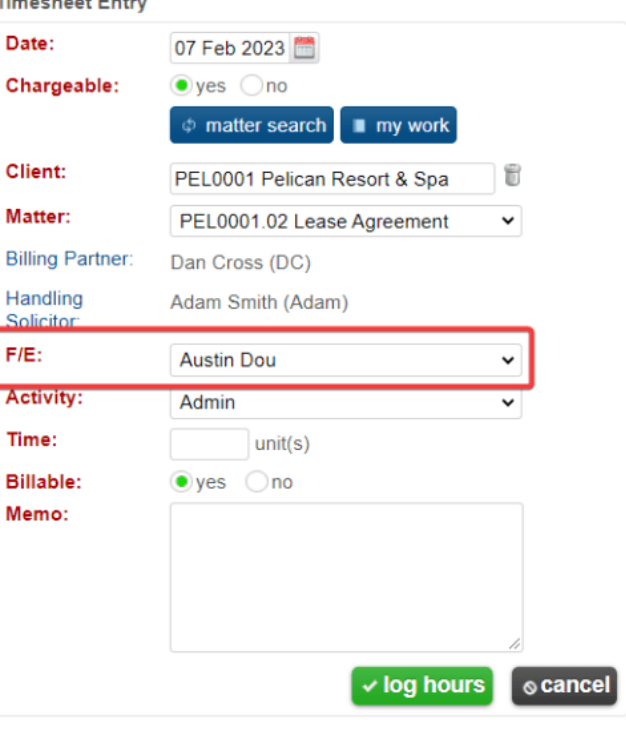

**Timesheet Entry**